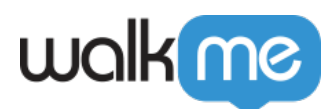

# [Workstation – Drupal Integration](https://support.walkme.com/knowledge-base/workstation-drupal-integration/)

### Brief Overview

Drupal is a free and open-source web content management system written in PHP and distributed under the GNU General Public License.

# Capabilities

Search for Drupal articles directly from Workstation

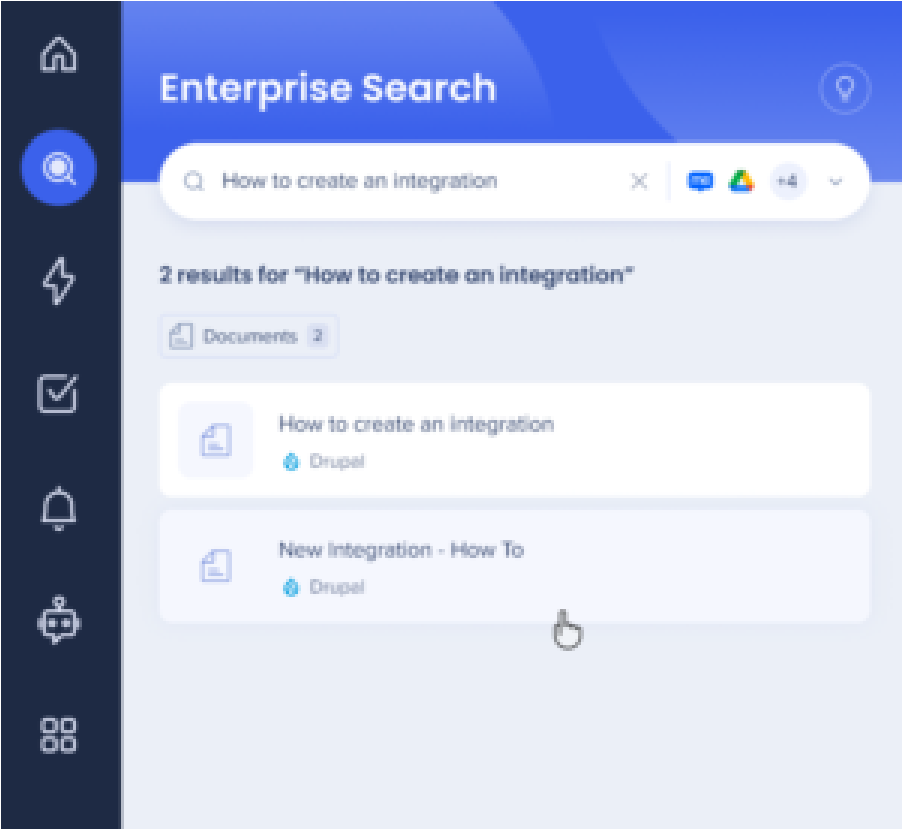

### Security Overview

Read more about [Workstation's integration security](https://support.walkme.com/knowledge-base/workstation-integrations-security/) and [Workstation's Enterprise Search](https://support.walkme.com/knowledge-base/workstation-enterprise-search/).

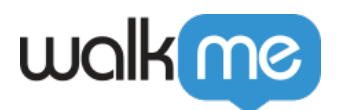

Save

# Configuration in Drupal for the integration

- 1. Go to your Drupal account.
- 2. Make sure that you are working from a user with admin permissions.

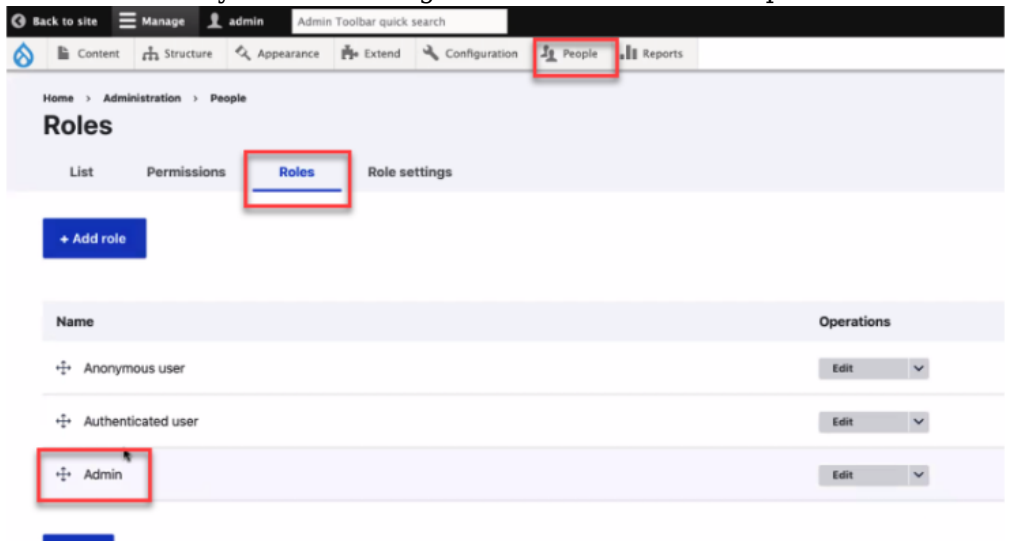

3. In the Extend tab, install the Key Authentication module-

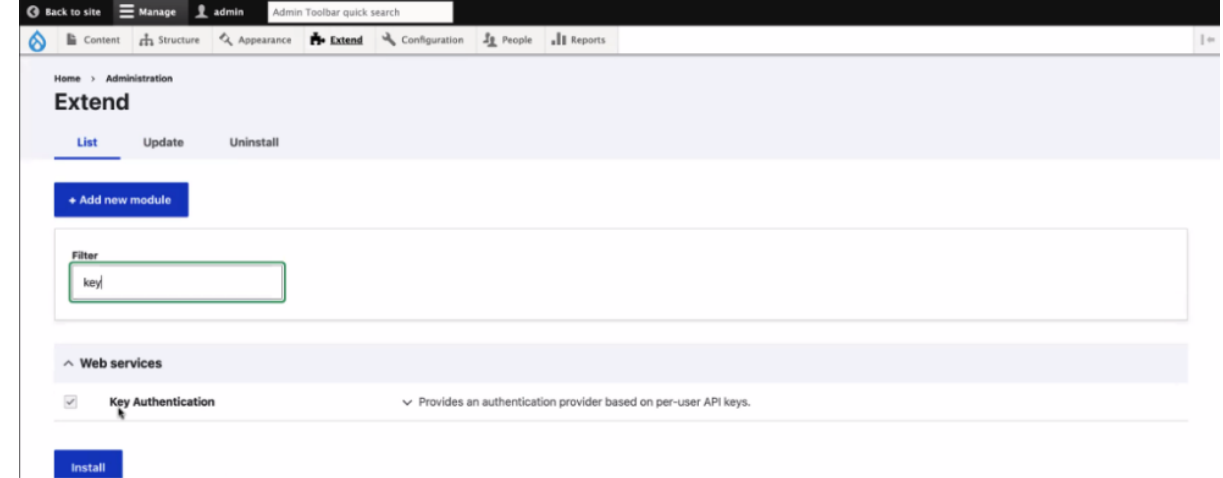

4. Go back to People, Click on the Permissions tab, enable the following Key Authentication checkbox and the View published content checkbox on authenticated user, and click Save-

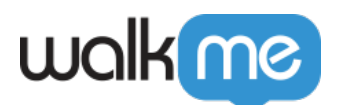

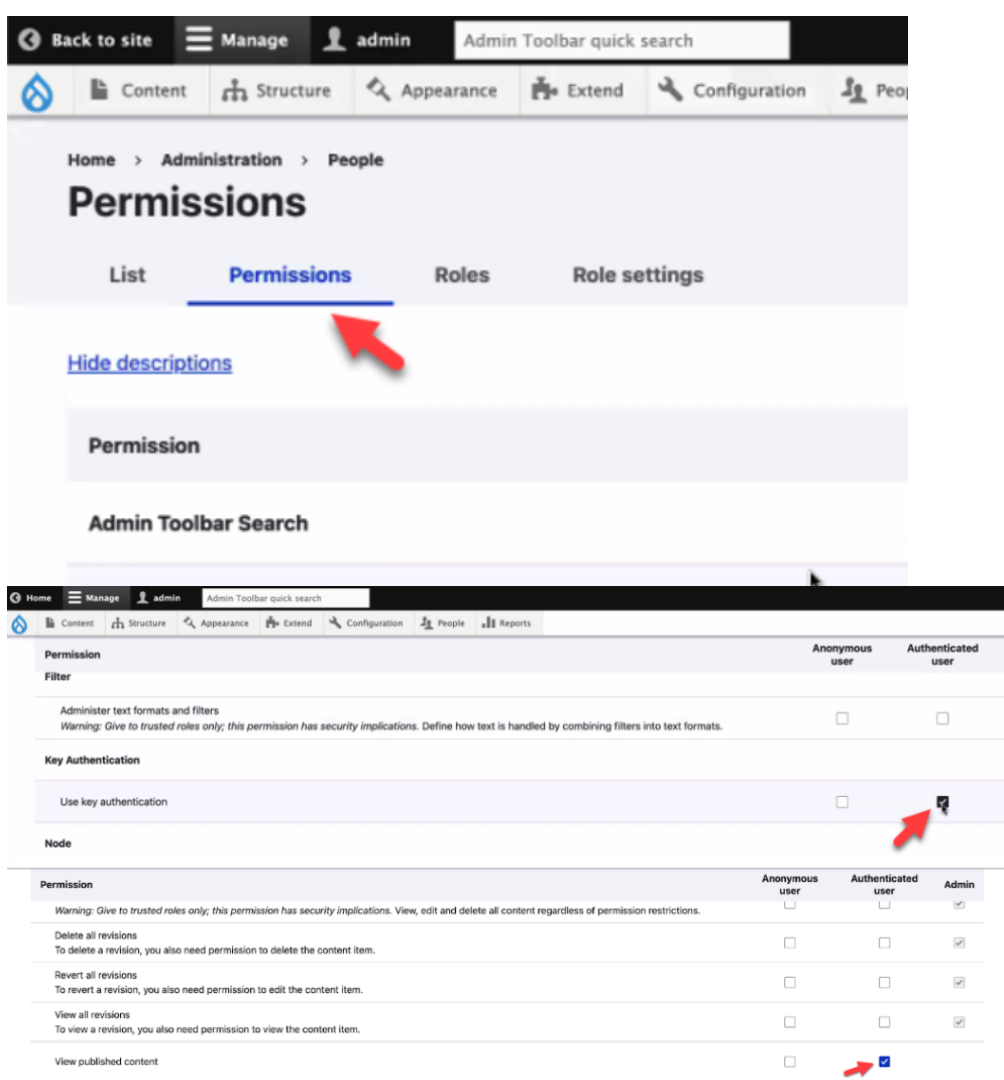

5. Go to Configuration -> Web services, make sure that these settings are configured that way (these are the default settings). Parameter name must be api-key

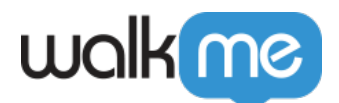

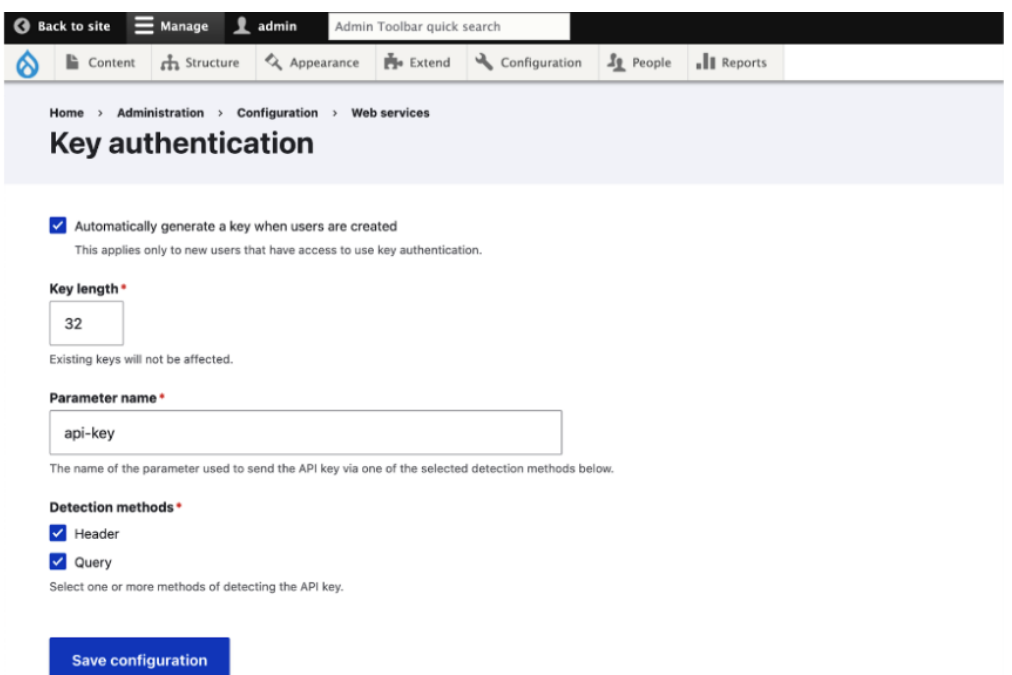

6. Go to the People tab, go to your admin user, and click on the Key authentication tab and copy the api-key

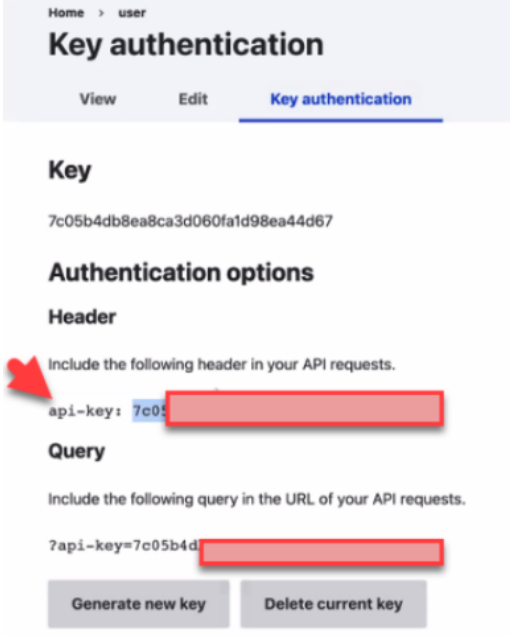

7. Go to Extend, and search for the module JSON:API Cross Bundles-

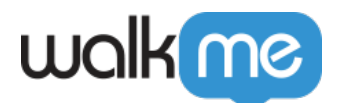

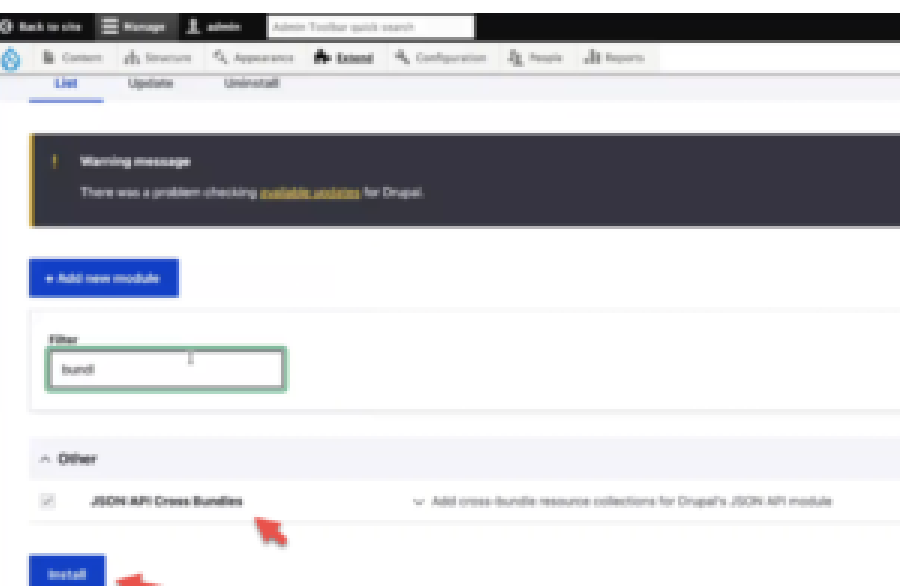

- 8. Mark the module and click install. If you do not see this module, add it according to Drupal's instructions- [https://www.drupal.org/project/jsonapi\\_cross\\_bundles/git-instructions](https://www.drupal.org/project/jsonapi_cross_bundles/git-instructions)
- 9. Go to Console and populate the following-
	- API Key
	- Drupal URL. For example-<https://saphora.com>

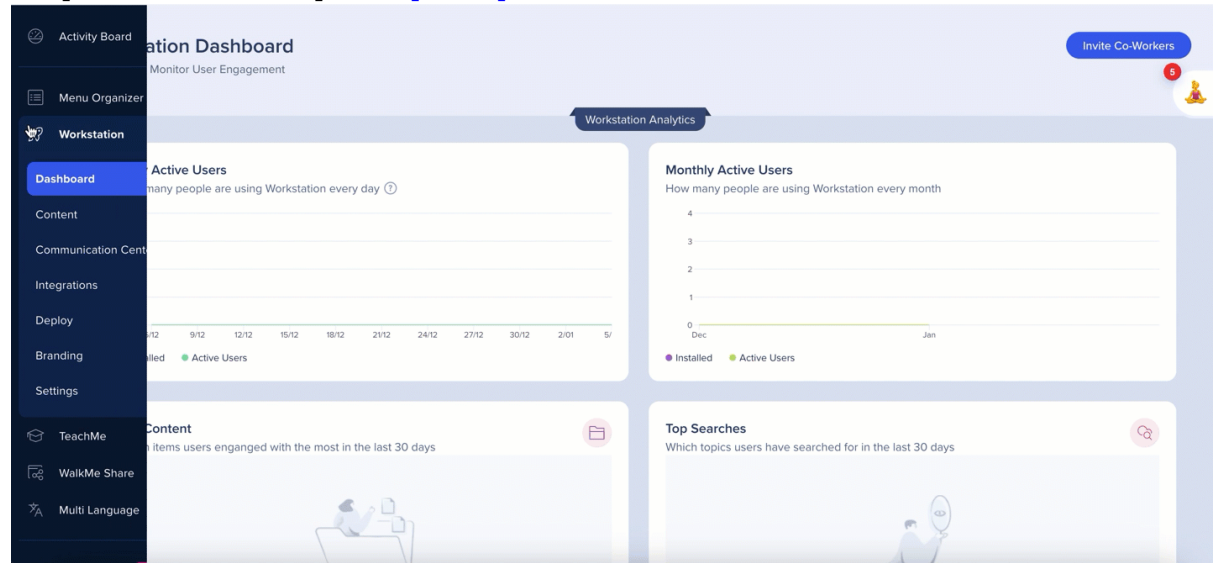

10. The integration will appear in the Integrations tab of the app's Settings

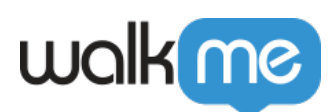

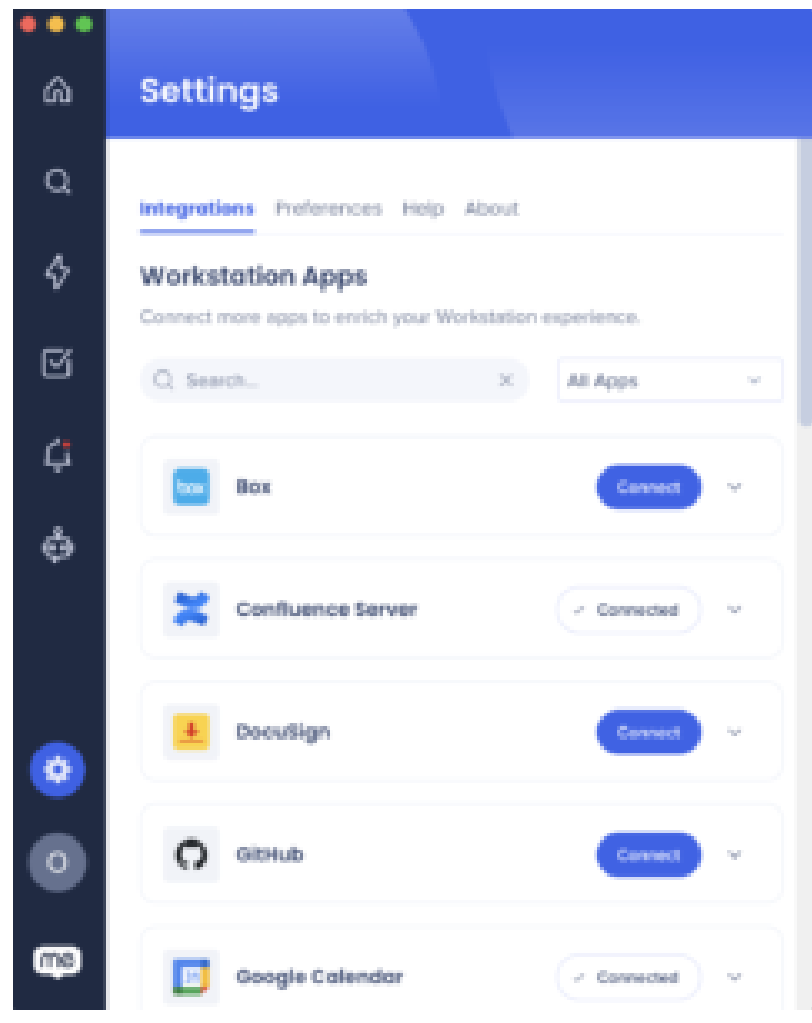

#### Segmentation

Integrations can be segmented to a sub-set of users and audiences, rather than being enabled for all end-users. This feature streamlines the integration process and helps to ensure that users are only using the integrations that are relevant to their work.

To segment a Workstation integration:

1. Navigate to the **[Workstation Integrations page](https://console.walkme.com/workstation/integrations)** in the console

 $8$  All

- 2. Click the **All button** on the integration you would like to segment
- 3. Click **Select specific recipients** in the Manage Access popup
- 4. Select the audiences or individual users from the dropdowns to handpick who can use the integration
- 5. Click **Apply**

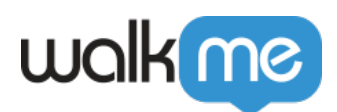

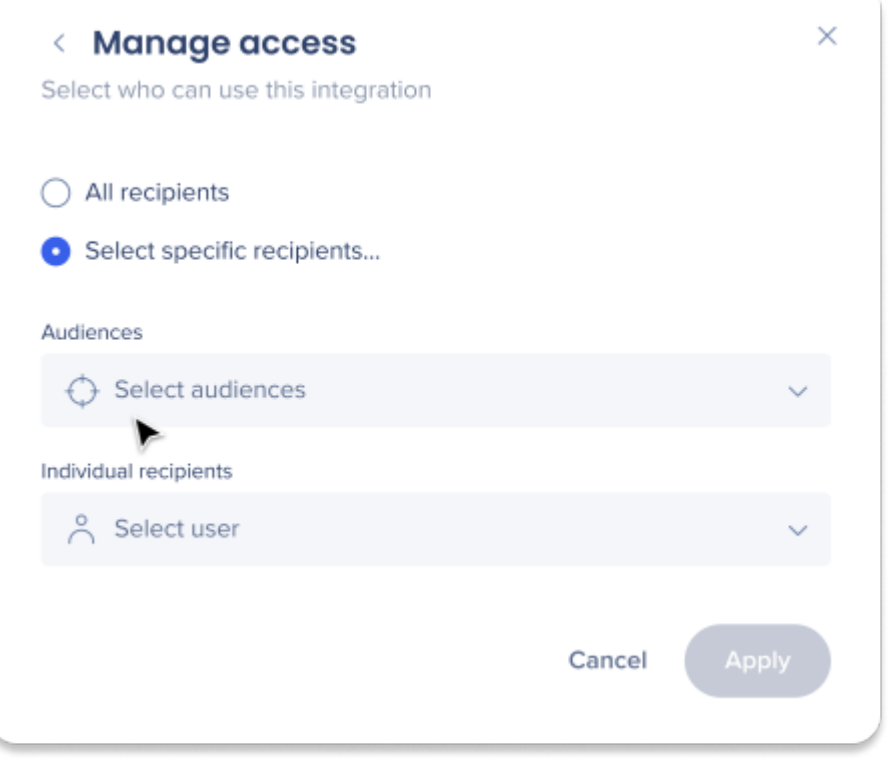